## **8.2 Access rights**

## **Access Rights**

The feature **Access Rights**, which you can find in the **Location Management** under **Permissions**, makes it possible for Administrators to give specific users access to the admininistrative tabs Workflows, Users, Location Management and logs, who do not have the user role Administrator. The goal is to reduce the workload for the Administrator without loosing the tack of the granted access rights.

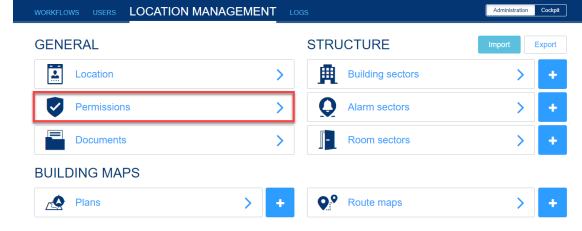

## **Create new permission**

To configure the access rights go to "Location Management" / "Permissions" and there to the section "Access rights".

If you want to create a new permission, click on the "**Create a new permission**" -button.

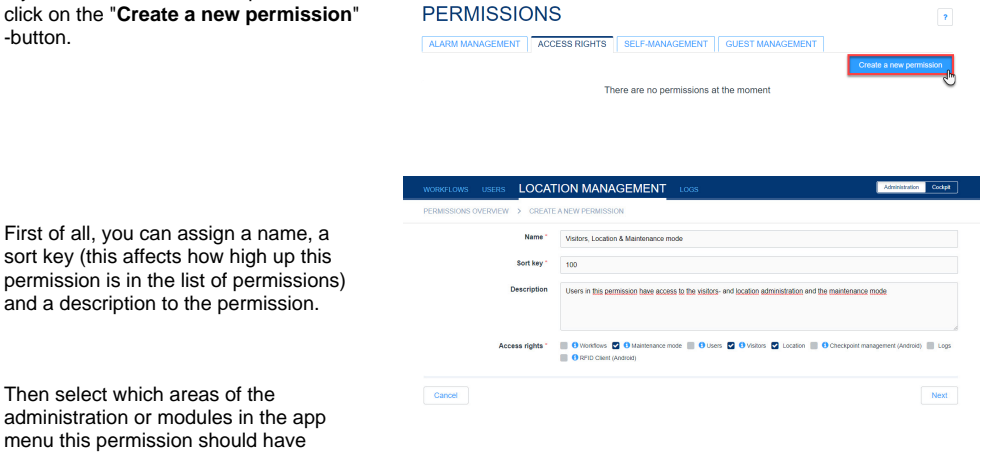

**LOCATION MA** 

In the next and last step, you can assign users to this permission, who will then be granted access to the appropriately selected areas of the administration.

Then select which areas of the

access to.

You only can add users with  $\circ$ the user roles **Emergency- & crisis team supervisor** or **Emergency- and crisis team member** to access rights.

If a user is downgraded to ⋓ the user role **employee** or **gu est** at a later point in time, he will also be automatically removed from the access right!

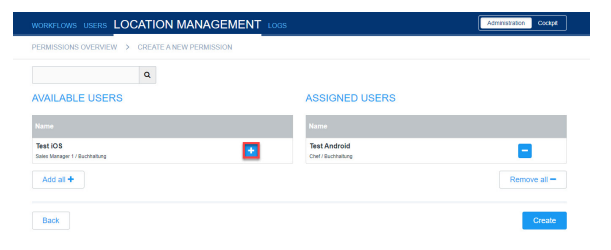

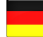